**Wikiprint Book**

**Title: Synchronizacja oraz wysyłanie poczty w tle**

**Subject: eDokumenty - elektroniczny system obiegu dokumentów, workflow i CRM - DeployerGuide/Customization/EmailsInBackground**

**Version: 49**

**Date: 05/11/24 06:18:45**

# **Table of Contents**

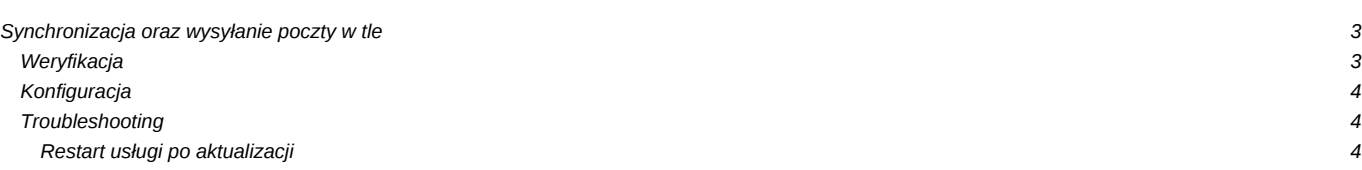

## **[Synchronizacja oraz wysyłanie poczty w tle](https://support.edokumenty.eu/trac/wiki/DeployerGuide)**

Aby poczta z serwerów IMAP mogła być pobierana automatycznie należy uruchomić na serwerze dodatkowy proces który zapewniał będzie tą synchronizację.

Uruchomienie:

1. Zainstalować moduł SQLite (wersja 3) dla PHP (na windows powinno wystarczyć dodanie/odkomentowanie wpisu w php.ini extension=php\_sqlite3.dll)

lub

```
apt-get update
apt-get install php5-sqlite
```
1. Katalogi + Uprawnienia

ramdisk dla bazy sqlite + pid:

dodajemy wpis do /etc/fstab (vim /etc/fstab)

tmpfs /home/edokumenty/public\_html/apps/backproc/data tmpfs defaults,noatime,nosuid,nodev,noexec,mode=1777,size=64M 0 0

uprawnienia:

cd /home/edokumenty/public\_html/apps/backproc chown -R www-data:edokumenty data logs pid chmod -R u+rwX,g+rwXs,o-rwx data logs pid

1. Uruchomienie procesu

- 1. Harmonogram zadań (Windows)
- 2. Dodanie do pliku /etc/crontab (Linux) poniższego wpisu

\*/5 \* \* \* \* www-data php /home/edokumenty/public\_html/apps/backproc/engine.php 2>&1 &

2. w pliku (apps/edokumenty/config.inc) ustawiamy stałe:

```
define('BACKPROC_PID_LOCATION', __DIR__.'/../backproc/data/pid');
define('EMAIL_OUTBOX_ENABLED', TRUE);
define('EMAIL_BACKGROUND_SYNC_ENABLED', TRUE);
```
## **Weryfikacja**

Po pierwsze na liście procesów powinien widnieć uruchomiony proces php.

Po drugie proces ten zapisuje swoją aktywność do logów w: /home/edokumenty/public\_html/apps/backproc/logs

Znajdują się tam 3 logi:

l-debug.log l-info.log l-threading-error.txt

Można w nich prześledzić jak odbierane są maile. Jeżeli l-info.log nie jest pusty, znaczy to, że procesy są uruchomione.

```
l-info.log:
[2014-01-12 22:28:05][#13817.t12] received 31468 new messages in 432s [53,824]
[2014-01-12 22:28:05][#13817.t12] received 0 new messages in 0s [53,825]
```
format:

[data operacji][#{pid}.{id wątku}] {komunikat} [{id konta, email\_accounts.acntid},{id folderu, email\_folders.emfdid}]

### **Konfiguracja**

Możliwa jest zmiana domyślnych wartości parametrów określających częstotliwość wykonywania poszczególnych operacji.

W celu zmiany tych wartości należy ustawić/dodać odpowiednie stałe w pliku public\_html/apps/edokumenty/config.inc, a następnie zrestartować sam proces.

Poniżej znajdują się definicje stałych konfiguracyjnych z domyślnymi wartościami.

Maksymalna liczba wątków, jakie mogą zostać uruchomione przez proces główny

define('BG\_MAX\_THREADS', 14);

Maksymalna liczba zadań skolejkowana w wątku

define('BG\_MAX\_TASKS\_PER\_THREAD', 200);

Interwał dla synchronizacji nowych wiadomości dla folderu specjalnego *Odebrane* oraz folderów oznaczonych wysokim priorytetem dla zalogowanych użytkowników

define('EMAIL\_BG\_HI\_FOLDERS\_RECENT\_SYNC\_INTERVAL', 600);

Interwał dla synchronizacji nowych wiadomości dla folderu specjalnego *Odebrane* oraz folderów oznaczonych wysokim priorytetem dla niezalogowanych użytkowników

define('EMAIL\_BG\_HI\_FOLDERS\_RECENT\_SYNC\_INTERVAL\_NL', 1800);

Interwał dla pełnej synchronizacji dla folderu specjalnego *Odebrane* oraz folderów oznaczonych wysokim priorytetem dla zalogowanych użytkowników

define('EMAIL\_BG\_HI\_FOLDERS\_FOLDERS\_FULL\_SYNC\_INTERVAL', 3600);

Interwał dla pełnej synchronizacji dla folderu specjalnego *Odebrane* oraz folderów oznaczonych wysokim priorytetem dla niezalogowanych użytkowników

define('EMAIL\_BG\_HI\_FOLDERS\_FOLDERS\_FULL\_SYNC\_INTERVAL\_NL', 4800);

Czas rozpoczęcia (w formacie HH:MM) codziennej pełnej synchronizacji folderów oznaczonych niskim priorytetem

define('EMAIL\_BG\_LO\_FOLDERS\_SYNC\_START', '20:00');

Wysyłanie wiadomości oczekujących w folderze *Do wysłania* wykonywane jest bez dodatkowego czasu oczekiwania. Ponadto zadania wysyłania wiadomości mogą dysponować większą liczbą wątków niż zadania związane z synchronizacją. Fizyczny czas oczekiwania na wysłanie wiadomości zależy więc jedynie od obciążenia serwera oraz liczby zadań aktualnie przetwarzanych przez proces. Zwykle czas ten waha się od kilku sekund do 2-3 minut.

#### **Troubleshooting**

Częstym problemem jest brak podłączonego Zenda do CLI (konsolowy PHP) w pliku php.ini w /etc/php5/cli.d/php.ini. Rozwiązaniem jest zmiana nazwy tego pliku na php.old i zlinkowanie pliku z Apache poleceniem:

ln -s /etc/php5/apache2/php.ini /etc/php5/cli.d/

#### **Restart usługi po aktualizacji**

Jeśli aktualizacja systemu eDokumenty wykonuje większe zmiany w bazie, zdarza się że proces się zawiesi, co objawia się nieściąganiem poczty automatycznie. W logu - info.log nie pojawiają się komunikaty o pobieraniu.

Należy wówczas zrestartować proces w taki sposób:

- 1. Edycja /etc/crontab zahaszować linię odpowiadającą za proces
- 2. ps aux | grep engine
- 3. Z wyniku poprzedniego polecenia bierzemy PID (czyli process id jest w pierwszej kolumnie) i wykonujemy polecenie kill -9 <PID>. Ewentualnie można zamiennie stosować z poleceniem "killall php". To zwykle można bezpiecznie wykonać. chyba że mamy jakieś inne specjalne procesy odpalone na php.
- 4. z katalogu /home/edokumenty/public\_html/apps/backproc/db kasujemy plik 127.0.0.1.db

4a. dla wersji 4.6 - z katalogu /home/edokumenty/public\_html/apps/backproc/data kasujemy plik 127.0.0.1.db

- 1. z katalogu /home/edokumenty/public\_html/apps/backproc/pid kasujemy wszystkie pliki
- 2. Ponowna Edycja /etc/crontab odhaszować linię odpowiadającą za proces

W efekcie po najdalej 5 minutach powinna ruszyć synchronizacja co możemy obserwować niezmiernie interesującym poleceniem:

tail -f /home/edokumenty/public\_html/apps/backproc/logs/20140624-info.log

Ewentualnie możemy sprawdzić również aktywność dla pojedynczego konta poleceniem, gdzie 20150327-info.log to nazwa loga z bieżącego dnia a 99, to klucz główny (acntid) konta które nas interesuje. Numer konta możemy poznać po kliknieciu w pytajnik w dialogu konfiguracji konta.

cat 20150327-info.log | grep 99,